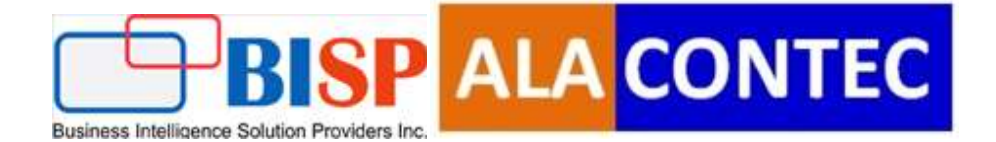

# Snowflake Procedure Integration with Python/FastAPI

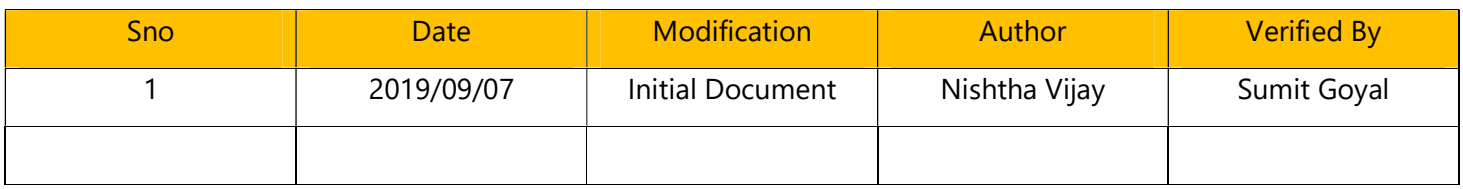

#### **Table of Contents**

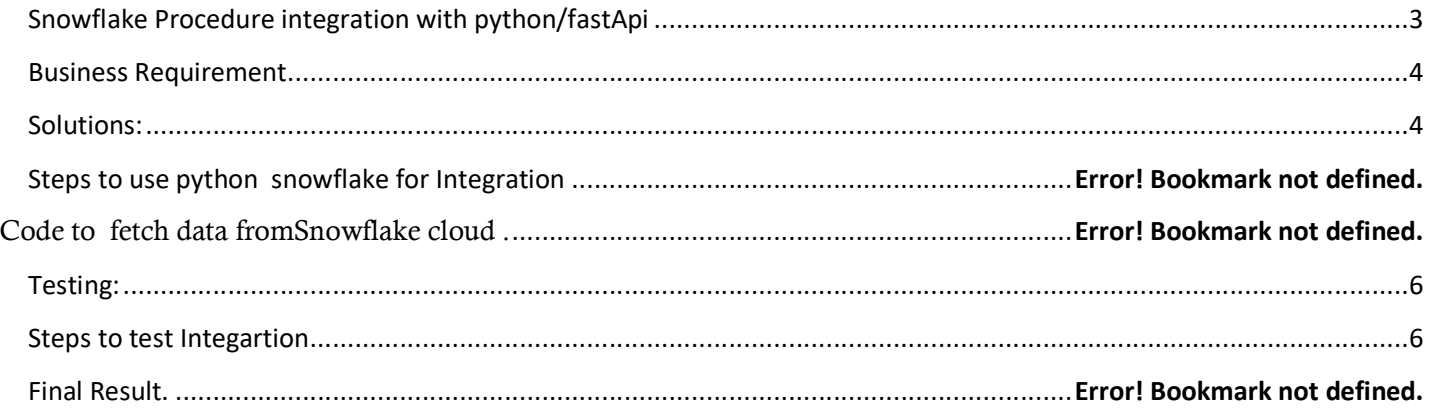

# Snowflake Procedure Integraion with Python/fastApi

Python is an interpreted, object-oriented, high-level programming language with dynamic semantics. Mostly used in Data-science and machine-learning.

FastAPI is a modern, fast (high-performance), web framework for building APIs with Python 3.6+ based on standard Python type hints.

#### Based on open standards

- OpenAPI for API creation, including declarations of path operations, parameters, body requests, security, etc.
- Automatic data model documentation with JSON Schema (as OpenAPI itself is based on JSON Schema).
- Designed around these standards, after a meticulous study. Instead of an afterthought layer on top.
- This also allows using automatic client code generation in many languages.

#### Snowflake Stored Procedure:

Stored procedures allow you to extend Snowflake SQL by combining it with JavaScript so that you can include standard programming constructs such as branching and looping. Stored procedures also make code easier to maintain and re-use.

Snowflake stored procedures are implemented through JavaScript and, optionally, SQL:

- JavaScript provides the control structures (branching and looping).
- SQL is executed within the JavaScript by calling functions in an API. SQL is not required in a stored procedure, but is typically included.

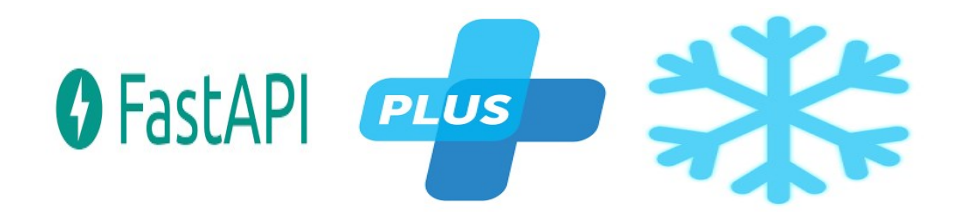

.

### Business Requirement

The main objective of this project is that store data in a place where there is no chance to lose. That's why need to store data in a cloud or with the help of that we can reuse modules.

## Solutions:

Note:In this document we explain step by step Integration between Python/FastAPI and Snowflake (To Fetch data from stored procedure) using python connector.

#### Steps :

- 1) Login with your snowflake account
- 2) Now create a table named Persons with parameters as PersonID, LastName, FirstName, Address, **City**

>>>create table Persons(PersonID in ,LastName varchar(20) ,FirstName varchar(20),Address varchar(30), City varchar(15));

- 3) Insert some records in the table by entering the following command in your worksheet. >>>INSERT INTO Persons (PersonID, LastName, FirstName, Address, City) VALUES ('1', 'sons', 'john', 'Lig', 'London');
- 4) To check whether we are doing right or not just enter the command in you worksheet >>> select \* from persons;
- 5) If you are getting the following screen then you are in the right way.

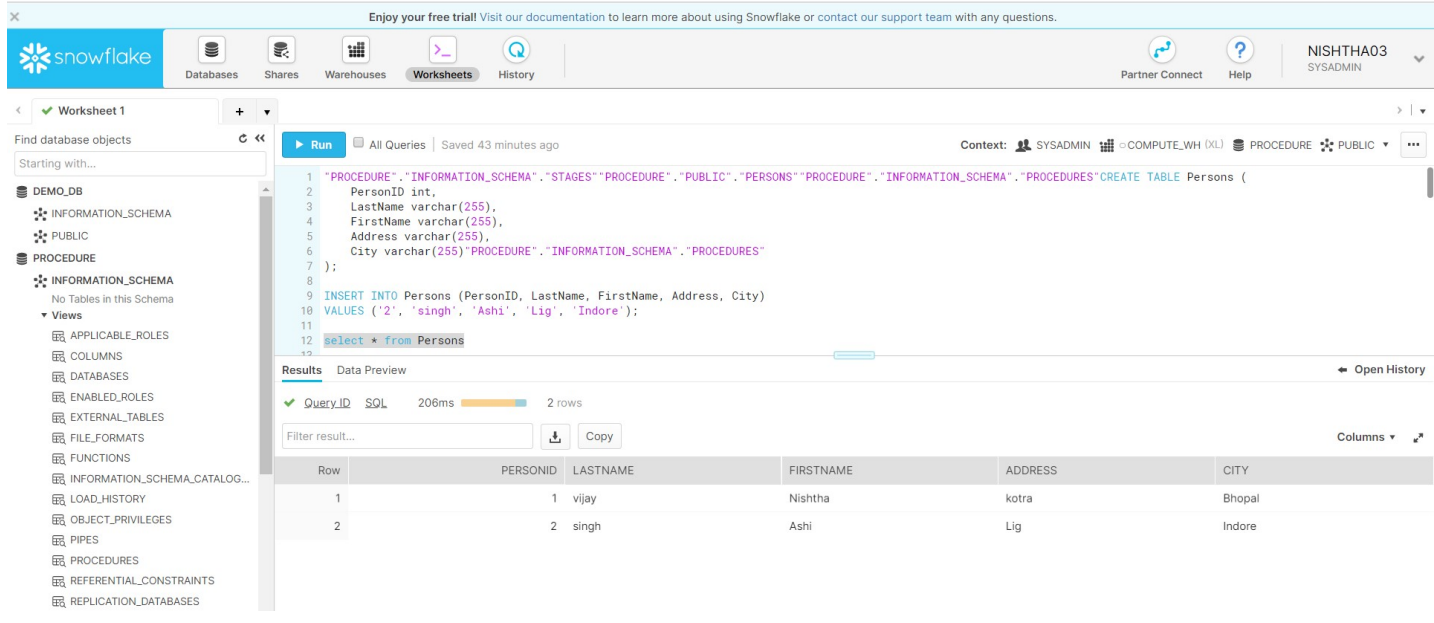

www.bispsolutions.com www.alacontec.com www.alacontec.com

```
6) Create a procedure by entering the following command.
```

```
>>>create or replace procedure read_person_proc() 
     returns String not null 
     language javascript 
      as 
      $$ 
       var my_sql_command = "select * from Persons"; 
      var statement1 =snowflake.createStatement( {sqlText: my_sql_command} );
      var result_set1 = statement1.execute();
       // Loop through the results, processing one row at a time... 
      while (result set1.next()) {
        var column1 = result_set1.getColumnValue(1);
        var column2 = result_set1.getColumnValue(2);
         var column3 = result_set1.getColumnValue(3); 
        var column4 = result set1.getColumnValue(4);
        var column5 = result_set1.getColumnValue(5);
         var column = column1+' '+column2+' '+column3+' '+column4+' '+column5 
         } 
      return column; 
      $$ 
     ; 
7) To call the procedure just enter the command
```
>>>call read\_person\_proc();

#### Now our requirement is we need to call that procedure in python using FastAPI

Below code will help you to fetch/call procedure form Snowflake into FastAPI.

import snowflake.connectoras sf username='your username' password='your password' account='your account' warehouse='your ware house' database='your data base name' ctx=sf.connect(user=username,password=password,account=account) @app.get('/fetchdata') asyncdeffetchdata(): cursor = ctx.cursor()

www.bispsolutions.com www.alacontec.com www.alacontec.com

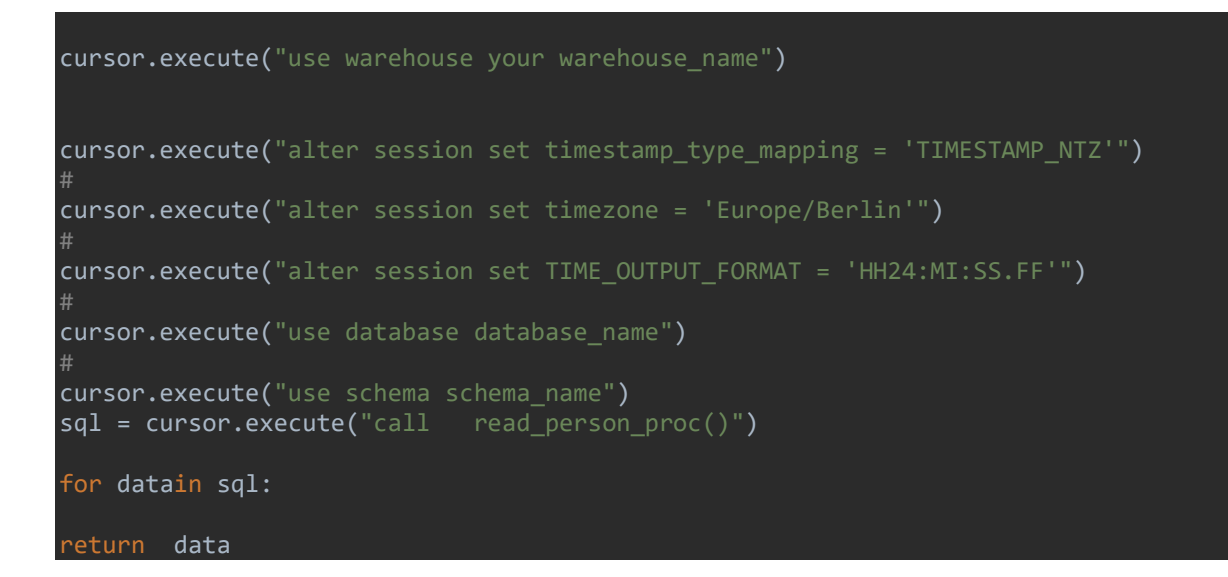

## You need to follow each step otherwise you may face some issues

## Testing:

## Steps to test Integartion

Step1: Start fastApi Server by entering the following command

>>>uvicornmain:app–reload

Step2: Go to the browser and hit the following url

>>>http://127.0.0.1:8000/fetchdata

If you get something like this. Congratulations you are successfully connected.

………………………………………..Thanks for reading……………………………………………..